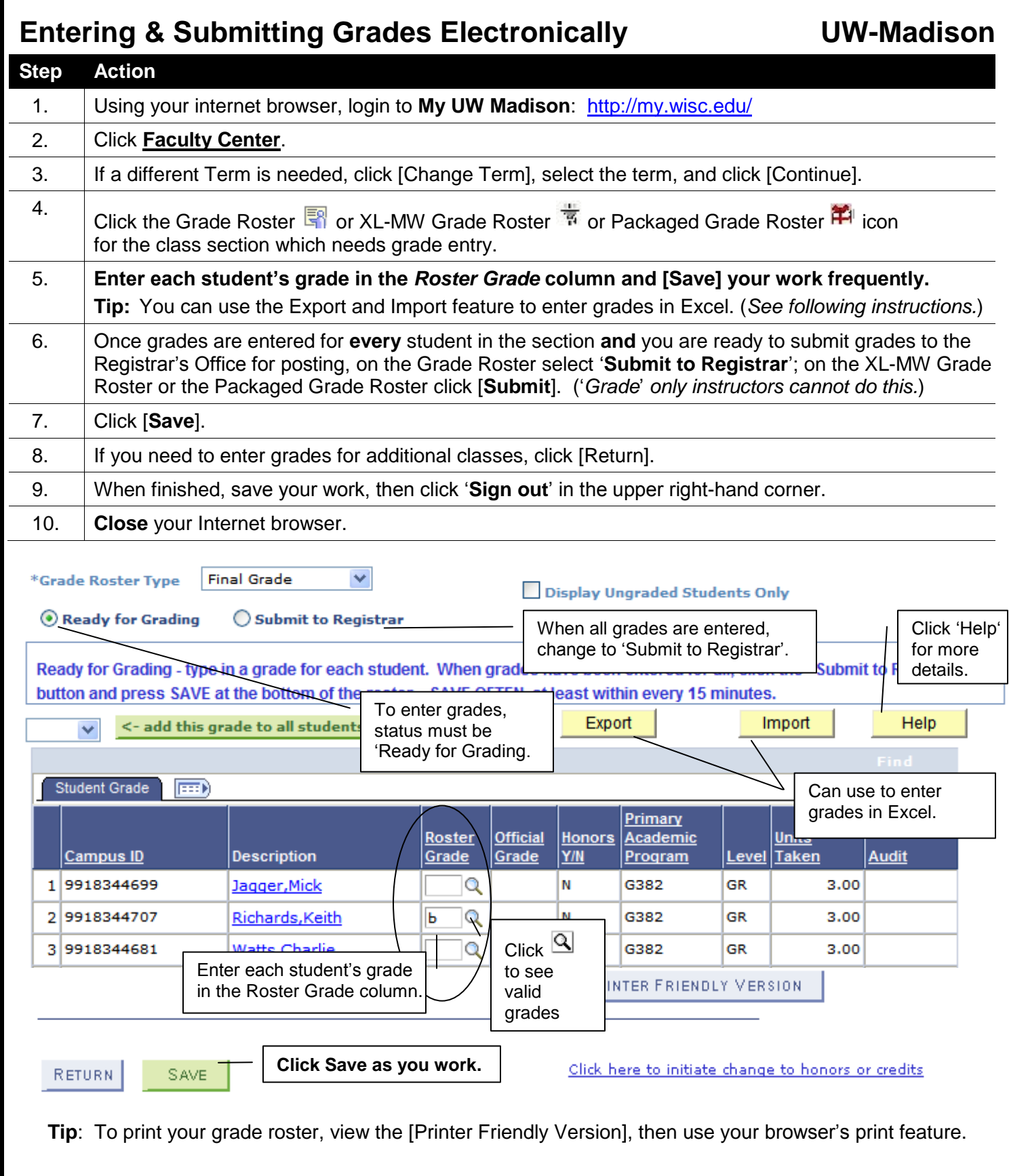

For assistance, email [egrade@em.wisc.edu](mailto:egrade@das.wisc.edu) or call 608.262.4859 For tutorial & detailed instructions, go to<http://registrar.wisc.edu/>

## **Exporting and Importing a Grade Roster**

Instead of entering grades directly in My UW Madison, you can export your grade roster to Excel, enter the grades in Excel, and then import the .csv file back into My UW Madison.

*Tip*: *Exporting and Importing is useful on very large sections to make entry faster.*

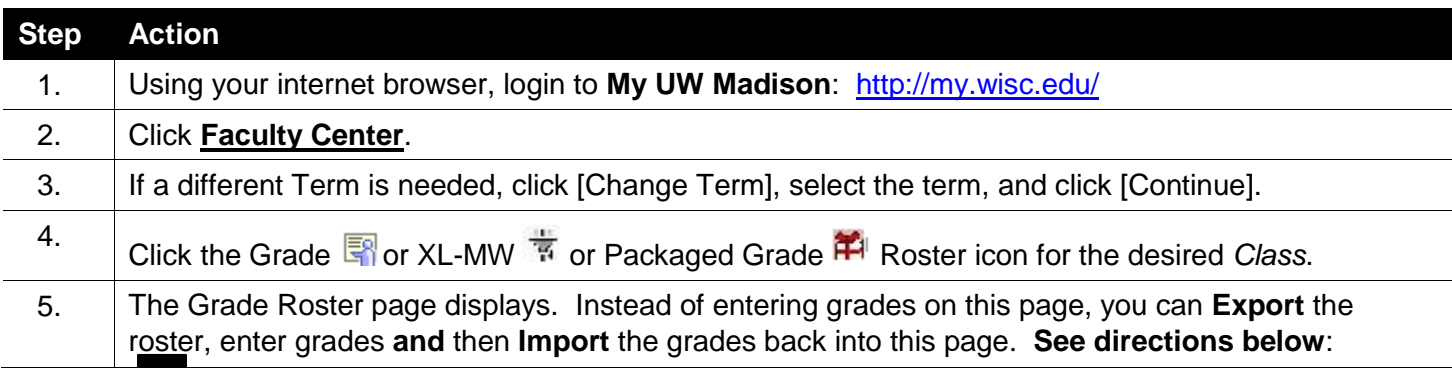

## **Exporting & Entering Grades in Excel**

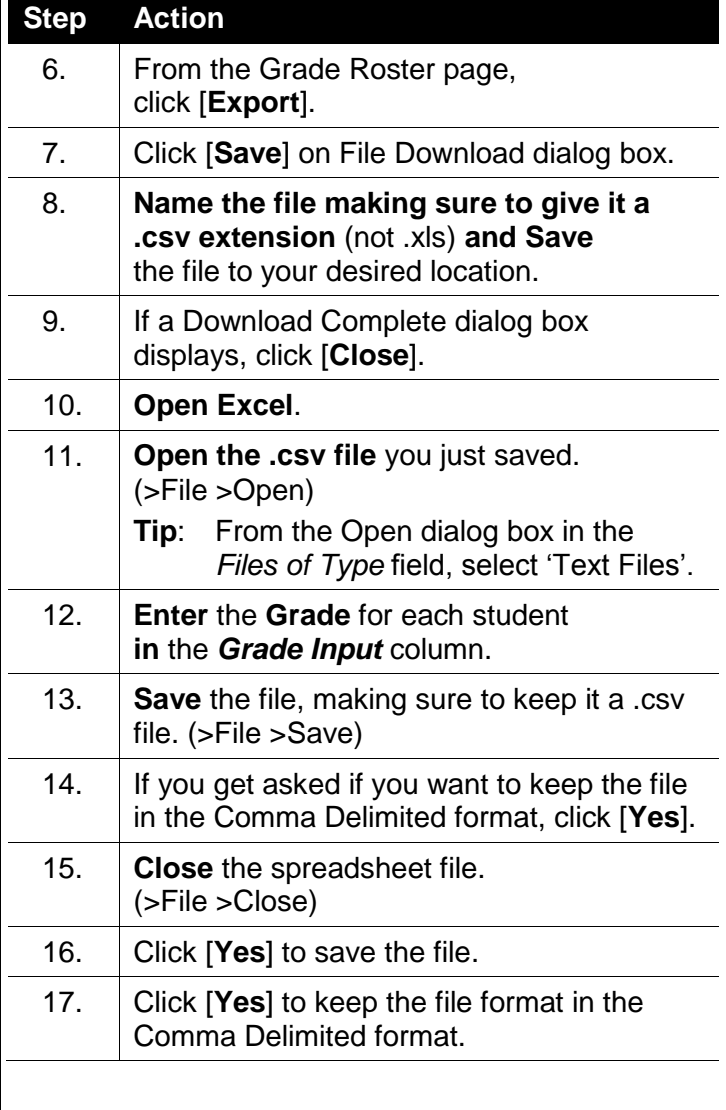

## **Importing Your Grades from the Grade Roster Export Excel File**

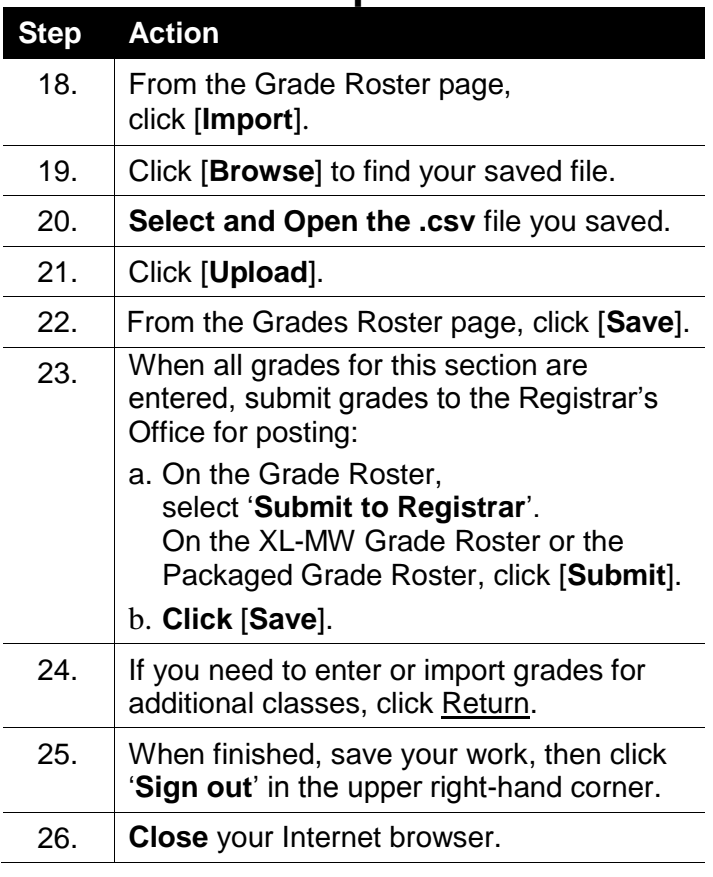

## **Important Note:**

You can **only** import the .csv spreadsheet that was saved from the grade roster export feature. Every field must match exactly!